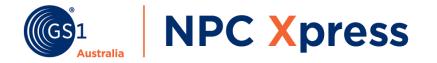

# Xpress Start Guide

February 2020 | v1.0

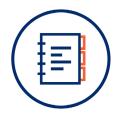

## Contents

| NPC Xpress Overview | 2 |
|---------------------|---|
|---------------------|---|

### How to...

| Create a new product3    |
|--------------------------|
| Send data to a retailer4 |
| Search and filter5       |
| Edit, change or delete6  |

### Questions? We can help!

Call1300 227 263 - (Option 4, 1 and 2)Emailnpccustomersupport@gs1au.org

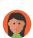

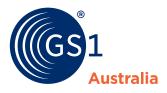

### Overview NPC Xpress

This is your Products Page, from here you can:

- Create products
- B Search and filter products
- View retailer responses
- View product statuses
- Add pricing or update products

Coloured product lines indicate:

Green:Successfully submittedWhite:Draft productRed:Submission error

#### What's new?

Your base, inner and case are now grouped together so you can easily manage all product levels at once. 

|           |                                                                                          | <b>ate</b><br>a new product<br>ur catalogue                                                                                                    | Filter you                                                                                                    | and Filter Bar<br>Ir product list by retailer<br>ct single or bulk searche |                                                                                                    | retailers you                                 | s<br>ur product is availa<br>our item and price                                              |                                                                   |
|-----------|------------------------------------------------------------------------------------------|----------------------------------------------------------------------------------------------------|----------------------------------------------------------------------------------------------------|----------------------------------------------------------------------------|----------------------------------------------------------------------------------------------------|-----------------------------------------------|----------------------------------------------------------------------------------------------|-------------------------------------------------------------------|
|           |                                                                                          | 4                                                                                                    | × +                                                                                                    |                                                                            |                                                                                                    |                                               |                                                                                              | ~ -                                                               |
| (GS       |                                                                                          | NPC Xpres                                                                                                    | C Products                                                                                                    |                                                                            |                                                                                                    |                                               | Suppor                                                                                       | t Jane Smith                                                      |
|           |                                                                                          |                                                                                                    |                                                                                                    |                                                                            |                                                                                                    |                                               |                                                                                              |                                                                   |
|           | te New Prod<br>d 5 result                                                                |                                                                                                    |                                                                                                    |                                                                            |                                                                                                    | •                                             |                                                                                              |                                                                   |
| ound      |                                                                                          | ts                                                                                                    | Description                                                                                                    |                                                                            | Retailer                                                                                                    | € Item Data                                   | \$ Price D                                                                                   | ata                                                               |
| ound      | d 5 result<br>Your Code<br>GS1_00055                                                     | ts                                                                                                    |                                                                                                    | e 1L                                                                       | Retailer<br>Rot submitted to any retail                                                                                                    | -                                             | \$ Price D                                                                                   | Pata<br>Action -                                                  |
| ound      | d 5 result<br>Your Code<br>GS1_00055<br>GS1_00056                                        | CTINs<br>00170389967635 (Base)<br>10170389967632 (Inner)                                                                                                    | GS1 Australia Juice Apple                                                                                                    |                                                                            |                                                                                                    | ers yet.                                      | \$ Price D<br>Create a Copy                                                                  |                                                                   |
| ound<br>A | d 5 result<br>Your Code<br>GS1_00055<br>GS1_00056<br>GS1_00072                           | CTINs<br>00170389967635 (Base)<br>10170389967632 (Inner)<br>20170389967639 (Case)<br>06521590762511 (Base)<br>16521590762518 (Inner)                                                                                                    | GS1 Australia Juice Apple                                                                                                    | nge 1L                                                                     | Not submitted to any retail                                                                                                    | ers yet.                                      |                                                                                              | Action -                                                          |
|           | d 5 result<br>Your Code<br>GS1_00055<br>GS1_00056<br>GS1_00072<br>GS1_00054              | CTINs<br>00170389967635 (Base)<br>10170389967632 (Inner)<br>20170389967632 (Inner)<br>20170389967639 (Case)<br>06521590762518 (Inner)<br>26521590762515 (Case)<br>08269848296651 (Base)<br>18269848296658 (Inner)                                                                                                    | GS1 Australia Juice Apple<br>GS1 Australia Juice Oran<br>GS1 Australia Juice Pinea                                                         | nge 1L<br>Papple 1L                                                        | Not submitted to any retail<br>Not submitted to any retail                                                                                         | ers yet.                                      | Create a Copy<br>View                                                                        | Action -<br>Action -<br>Action -                                  |
|           | d 5 result<br>Your Code<br>GS1_00055<br>GS1_00056<br>GS1_00072<br>GS1_00054<br>GS1_00063 | CTIN5<br>CTIN5<br>00170389967635 (Base)<br>10170389967632 (Inner)<br>20170389967639 (Case)<br>16521590762511 (Base)<br>16521590762515 (Case)<br>08269848296651 (Base)<br>18269848296655 (Case)<br>03832394790567 (Base)<br>13832394790564 (Inner)                                                                                                    | GS1 Australia Juice Apple<br>GS1 Australia Juice Oran<br>GS1 Australia Juice Pinea<br>GS1 Australia Juice Mang                             | nge 1L<br>Happle 1L<br>Igo 1L                                              | Not submitted to any retail<br>Not submitted to any retail<br>Not submitted to any retail                                                          | ers yet.                                      | Create a Copy<br>View<br>Edit<br>Price for Coles                                             | Action -<br>Action -<br>Action -                                  |
|           | d 5 result<br>Your Code<br>GS1_00055<br>GS1_00056<br>GS1_00072<br>GS1_00054<br>GS1_00063 | CTINs           00170389967635 (Base)<br>10170389967632 (Inner)<br>20170389967639 (Case)<br>16521590762518 (Inner)<br>26521590762518 (Inner)<br>26521590762518 (Inner)<br>28269848296655 (Case)<br>18269848296655 (Case)<br>1832394790567 (Base)<br>13332394790561 (Case)<br>15247508916067 (Base)<br>15247508916064 (Inner)<br>25247508916064 (Inner)                                           | GS1 Australia Juice Apple<br>GS1 Australia Juice Oran<br>GS1 Australia Juice Pinea<br>GS1 Australia Juice Mang<br>GS1 Australia Juice Blue | nge 1L<br>Happle 1L<br>Igo 1L                                              | Not submitted to any retail<br>Not submitted to any retail<br>Not submitted to any retail<br>Not submitted to any retail<br>& Approval Recipient B | ers yet.<br>ers yet.<br>X Waiting<br>Received | Create a Copy<br>View<br>Edit<br>Price for Coles<br>Price for Woolworth<br>Publish to Drakes | Action -<br>Action -<br>Action -<br>hs AU<br>Action -             |
|           | d 5 result<br>Your Code<br>GS1_00055<br>GS1_00056<br>GS1_00054<br>GS1_00063<br>DStat     | CTINS<br>00170389967635 (Base)<br>10170389967632 (Inner)<br>20170389967632 (Inner)<br>20170389967632 (Inner)<br>20170389967632 (Inner)<br>201703899676251 (Base)<br>126521590762515 (Case)<br>08269848296655 (Case)<br>0832394790567 (Base)<br>1332394790567 (Base)<br>1332394790567 (Case)<br>05247508916064 (Inner)<br>25247508916064 (Case)<br>15247508916061 (Case)<br>15247508916061 (Case) | GS1 Australia Juice Apple<br>GS1 Australia Juice Oran<br>GS1 Australia Juice Pinea<br>GS1 Australia Juice Mang<br>GS1 Australia Juice Blue | nge 1L<br>Happle 1L<br>Igo 1L                                              | Not submitted to any retail<br>Not submitted to any retail<br>Not submitted to any retail<br>Not submitted to any retail<br>& Approval Recipient B | ers yet.<br>ers yet.<br>X Waiting<br>Received | Create a Copy<br>View<br>Edit<br>Price for Coles<br>Price for Woolworth                      | Action -<br>Action -<br>Action -<br>hs AU<br>Action -<br>Action - |

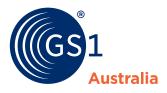

HOW to... create a new product

To create and submit a product you need to:

- Create a new product from the Products Page
- 2 Enter all your product GTINs

✤ Ensure GTINs are correct as you cannot change these later

On the Product Details page enter your product data in the Attribute Sections

Review and submit your data
 You can add pricing after submitting

What's new?

Your data is now

auto-saved and you can fix validation issues across all product levels from a single page.

| Navigate<br>Sections;                                   | te Sections<br>through your data in the<br>the Validation Icons indi<br>lation status as you go |        | → Warnin               | on Icons<br>Action needed before submitting<br>g: Please review<br>validation |         |
|---------------------------------------------------------|-------------------------------------------------------------------------------------------------|--------|------------------------|-------------------------------------------------------------------------------|---------|
| Create New Product                                      |                                                                                                 | ress   | X +<br>Products        |                                                                               |         |
| $\leftarrow \rightarrow \bigcirc$                       | Product Details<br>Product Hierarchy                                                            | ~<br>0 | Product Details        |                                                                               |         |
|                                                         | Packaging                                                                                       | θ      | Core Information       |                                                                               |         |
| New Product                                             | Logistics                                                                                       | 1      | Base Unit GTIN         | 6521590762511                                                                 |         |
| Let's start by entering ALL the GTINs for your product. | Pallet                                                                                          | × .    | Your Product Code      | GS1_00056                                                                     |         |
| Base Unit GTIN                                          | Dates                                                                                           | θ      | Brand Name             | GS1 Australia                                                                 |         |
| Base Unit GTIN                                          | Declarations & Taxe                                                                             | es 🤁   | Sub-Brand              |                                                                               |         |
| Inner GTIN                                              | Packaging Marking                                                                               | s 🖌    | Sub-branu              | Sub-Brand                                                                     |         |
| Case GTIN                                               | Consumer Informa                                                                                | tion 🗸 | Functional Name        | Juice                                                                         |         |
| Case GTIN                                               | Ingredients & Diet                                                                              | 1      | Variant                | Orange                                                                        |         |
| Return to Products Page                                 | Nutrition                                                                                       | 1      | Net Content            | 1 X 1                                                                         |         |
| Start                                                   | Marketing                                                                                       | 1      | Trade Item Description |                                                                               |         |
|                                                         | Review                                                                                          | N      | -                      | GS1 Australia Juice Orange 1L                                                 |         |
|                                                         |                                                                                                 | ß      | Short Description      | GS1 Orange Juice 1L                                                           |         |
|                                                         |                                                                                                 |        | Category (GPC)         | 10000223 Fruit Juice Drink * *                                                | Lookup  |
|                                                         |                                                                                                 |        | Category (UNSPSC)      | 50202409 Orange juice × *                                                     | What is |

Resolve any validation errors and review your data to **submit** to your catalogue; after submitting you can add pricing or publish to a retailer

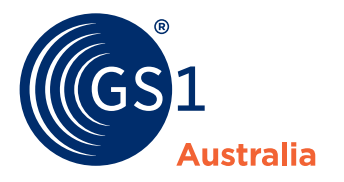

### How to... send data to a retailer

To send data to a retailer you need to 'add pricing' or 'publish'.

There are two methods to do this, you can:

 Click the retailer option after you submit a product

or

Use the Action Menu on the Products Page and click the retailer option

For retailers who do not require pricing, you can Publish to Retailer instead via the same options.

#### What's new?

Pricing screens are customised for each retailer and price updates now auto end-date the previous pricing.

<u>ب</u>

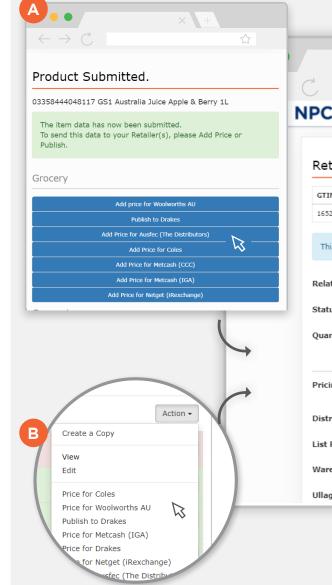

|                    | Price Status<br>You can specify if the<br>price is new or is a<br>decrease or increase | an specify if the Important information for this retailer appears here; read this |                               |     |            |  |
|--------------------|----------------------------------------------------------------------------------------|-----------------------------------------------------------------------------------|-------------------------------|-----|------------|--|
|                    |                                                                                        |                                                                                   |                               |     |            |  |
|                    | × +                                                                                    |                                                                                   |                               |     |            |  |
| 1                  |                                                                                        |                                                                                   |                               |     |            |  |
| PC Xpre            | SS Products                                                                            |                                                                                   |                               |     |            |  |
| -                  |                                                                                        |                                                                                   |                               |     |            |  |
| Retailer Pri       | icing                                                                                  |                                                                                   |                               |     |            |  |
| GTIN               |                                                                                        | Desc                                                                              | ription                       |     |            |  |
| 16521590762518     |                                                                                        | G51 A                                                                             | Australia Juice Orange 1L × 8 |     |            |  |
| This is a price (e | exd. GST) for the Inner.                                                               |                                                                                   | 1                             | •   |            |  |
| Relationship       | Subrange 1                                                                             | *                                                                                 |                               |     |            |  |
| Status             | Price Decrease                                                                         | • •                                                                               | Effective Da                  | ite | 20/01/2020 |  |
| Quantity Basis     | 1 EACH                                                                                 |                                                                                   |                               |     |            |  |
| Pricing            | National Regi                                                                          | onal                                                                              |                               |     |            |  |
| Distribution Met   | hod Direct Store Del                                                                   | х т                                                                               |                               |     |            |  |
| List Price         | \$ 150.00                                                                              |                                                                                   | •                             |     |            |  |
| Warehouse Allov    | vance 1.5                                                                              | % ▼                                                                               |                               |     |            |  |
| Ullage Allowance   | e 1.5                                                                                  | % ▼                                                                               |                               |     |            |  |
|                    |                                                                                        |                                                                                   |                               |     |            |  |

#### Pricing Data Here you can enter your pricing data; once complete click submit

to send to the retailer

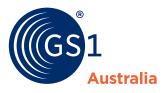

### HOW to... search and filter

You can use the Search and Filter Bar on the Products Page to create filtered views of your entire catalogue.

Search and filter functions include:

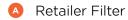

Product Search

G Bulk Search

There are 30 products per page, you can use the Page Navigation to navigate multiple pages.

What's new?

You can conduct bulk searches by copying and pasting GTINs, brands or keywords into the Bulk Search window.

---

| <b>Retailer Filter</b><br>Use the drop-down to<br>filter by retailer                                                | <b>Product Search</b><br>Search by brand, keyword, GTIN,<br>product name or product code | Clear Search<br>Clear search to display<br>unfiltered results                         | Page Navigation<br>Use the arrows to<br>navigate pages |
|----------------------------------------------------------------------------------------------------|------------------------------------------------------------------------------------------|---------------------------------------------------------------------------------------|--------------------------------------------------------|
| $\leftarrow \rightarrow C$                                                                                          | X +<br>SS Products                                                                       |                                                                                       | Support Jane Sm                                        |
| Australia<br>Products<br>All Retailers<br>All Retailers                                                             | •                                                                                        | Bulk Search Clear Search                                                              | •<br>•<br>1<br>2                                       |
| Coles<br>Woolworths AU<br>Spar                                                                                      | 3                                                                                        |                                                                                       | 3                                                      |
| Metcash (IGA)                                                                                                    |                                                                                          | $\begin{array}{c} \bullet \bullet \bullet \bullet \\ \leftarrow \to \ C \end{array} $ | +<br>☆                                                 |
| Drakes                                                                                                    | escription                                                                               |                                                                                       | :e Data                                                |
| Netget (iRexchange)<br>Ausfec (The Distributors)                                                                    | i1 Australia Juice Apple 1L                                                              | Bulk Search                                                                           | Action                                                 |
| 7-Eleven<br>Metcash (CCC)                                                                                           | 1 Australia Juice Orange 1L                                                              | Enter or paste GTINs, pro<br>or description keywords b                                | duct codes Action                                      |
| <ul> <li>08269848296651 (Base)</li> <li>0651_00072 18269848296658 (Inner)</li> <li>28269848296655 (Case)</li> </ul> | GS1 Australia Juice Pineapple 1L                                                         | 8552318647108<br>3560453148492                                                        | Action                                                 |
| 03832394790567 (Base)<br>GS1_00054 13832394790564 (Inner)<br>23832394790561 (Case)                                  | GS1 Australia Juice Mango 1L                                                             | 8063017377154<br>0170389967635                                                        | ice required. Action                                   |
| <ul> <li>651_00063</li> <li>651_00063</li> <li>15247508916064 (Inner)</li> <li>25247508916061 (Case)</li> </ul>     | GS1 Australia Juice Blueberry 1L                                                         |                                                                                       | ceived Action                                          |
|                                                                                                    |                                                                                          | Clos                                                                                  | se Search                                              |
|                                                                                                    | C<br>Bulk Search                                                                         | <i>f</i>                                                                              |                                                        |

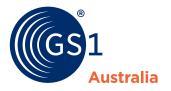

### How to... edit, change or delete

#### To edit a draft product:

Click the Edit Icon ≥ in the Product List

#### To change an existing product

B Click Make Changes in the Action Menu

#### To delete a product

- 1 Click Delete in the Action Menu
- 2 Specify the effective date and confirm the deletion

What's new?

. ١

Updates, deletions and changes to your product data apply to all levels of your product at once.

| Australia I        | NPC Xpres                                                                | S     | Products                            |                                                                     |                                                      |                                     |                                                                                  |                | Supj                                         | port Jane Smith               |
|--------------------|--------------------------------------------------------------------------|-------|-------------------------------------|---------------------------------------------------------------------|------------------------------------------------------|-------------------------------------|----------------------------------------------------------------------------------|----------------|----------------------------------------------|-------------------------------|
| All Retailers      |                                                                          | ¥     | Product Search                      | ٩                                                                   | Bulk S                                               | Search                              | Clear Search                                                                     |                | Make C                                       |                               |
| Create New Pro     |                                                                          |       | (                                   | $2 \leftarrow \rightarrow C$                                        | ting to ma                                           | ×e a char                           | k + ☆                                                                            |                | Price fo                                     | r Woolworths<br>r Metcash (If |
| Your Code          | 00170389967635 (Base)                                                    |       | ription<br>Australia Juice Apple 1L | item please en<br>GTIN changes<br>If you simply v<br>please confirm | mail NPC Co<br>required.<br>want to man<br>that date | ustomer S<br>ake your p<br>you want | ge to an existing<br>Support about the<br>product obsolete,<br>the product to be | Data           |                                              | Action •                      |
| <b>A</b> GS1_00056 | 06521590762511 (Base)                                                    | GS1 A | Australia Juice Orange 1L           | deleted and pr                                                      | Brand                                                | e'.<br>Sub-<br>Brand                | Description                                                                      |                |                                              | Action -                      |
| GS1_00072          | 08269848296651 (Base)<br>18269848296658 (Inner)<br>28269848296655 (Case) | GS1 A | Australia Juice Pineapple 1L        | 0170389967635                                                       | GS1<br>Australia                                     |                                     | GS1 Australia Juice<br>Apple 1L                                                  |                |                                              | Action -                      |
| GS1_00054          | 03832394790567 (Base)<br>13832394790564 (Inner)<br>23832394790561 (Case) | GS1 A | Australia Juice Mango 1L            | When do you w<br>12/03/2020                                         | vant to de                                           | elete this                          | product                                                                          | ng for Retaile | r Response No prio                           | e required. Action -          |
| GS1_00063          | 05247508916067 (Base)<br>15247508916064 (Inner)<br>25247508916061 (Case) | GS1 A | Australia Juice Blueberry 1L        | Return to Produ                                                     | ucts Page                                            |                                     | Delete                                                                           | ved 1          | Price for Me<br>Price for Dr<br>Price for Co | akes Action -                 |
|                    |                                                                          |       |                                     |                                                                     |                                                      |                                     |                                                                                  |                |                                              |                               |

B Make Changes Change or update a submitted product from the Action Menu